企业用户实名认证后,可对资产转让动态报价项目进行意向受让申请。具体如下:

1.PC端

第一步: 在北交所网站 (www.cbex.com) 或北交互联网站(otc.cbex.com) 项目列表中选择项目进入详情 页,点击【意向受让申请】。

中石油管道有限责任公司西部分公司低效无效物资(第二批) 点击量: 114次 □ 6 2 4 2 △ 图 ■ 画 请关注: ● 北交汇投【优质项目精准推送】 意向受让申请 中石油管道有限责任公司西部分公司低效无效 项目名称 项目编号 GR2019BJ1001830 物资 (第二批) 转让方名称 中石油管道有限责任公司西部分公司 转让方承诺 点击查看承诺全文 转让底价 100.69万元 资产来源 企业实物资产 信息披露起始日期 2019-06-13 信息披露期满日期 2019-06-26 权利人是否有意向行使优 标的是否存在抵押情况 香 否 先购买权 委托会员 机构名称: 拍拍在线 (北京) 拍卖有限公司 | 联系人: 任先生 / 联系电话: 13522161404 交易机构 项目负责人: 曹麟 / 联系电话: 010-66295630

#### 天津市开发区洞庭路74号3号楼701-801室房产

点击量: 15

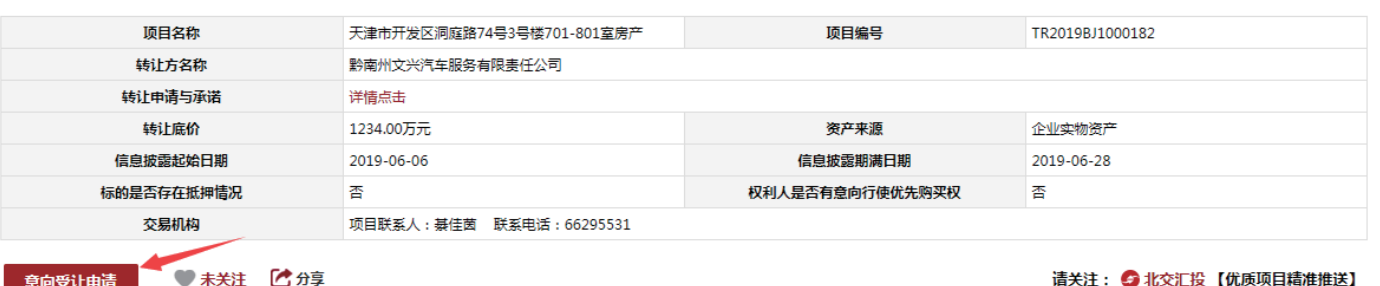

第二步:填写意向受让申请,若有代理会员,需输入代理会员编码并联系会员提供短信验证码(系统自动向 指定的代理会员发送验证码短信),点击【确定】。

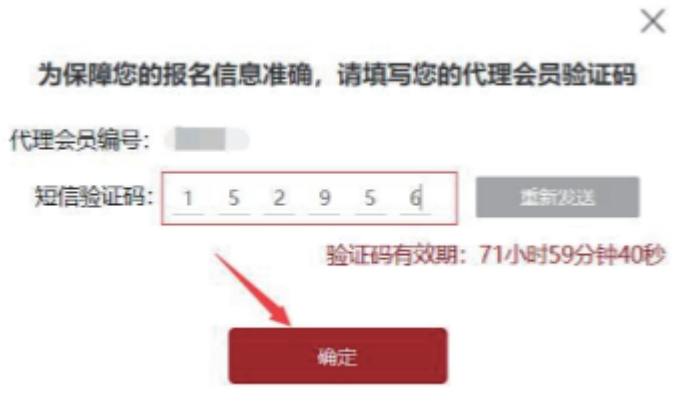

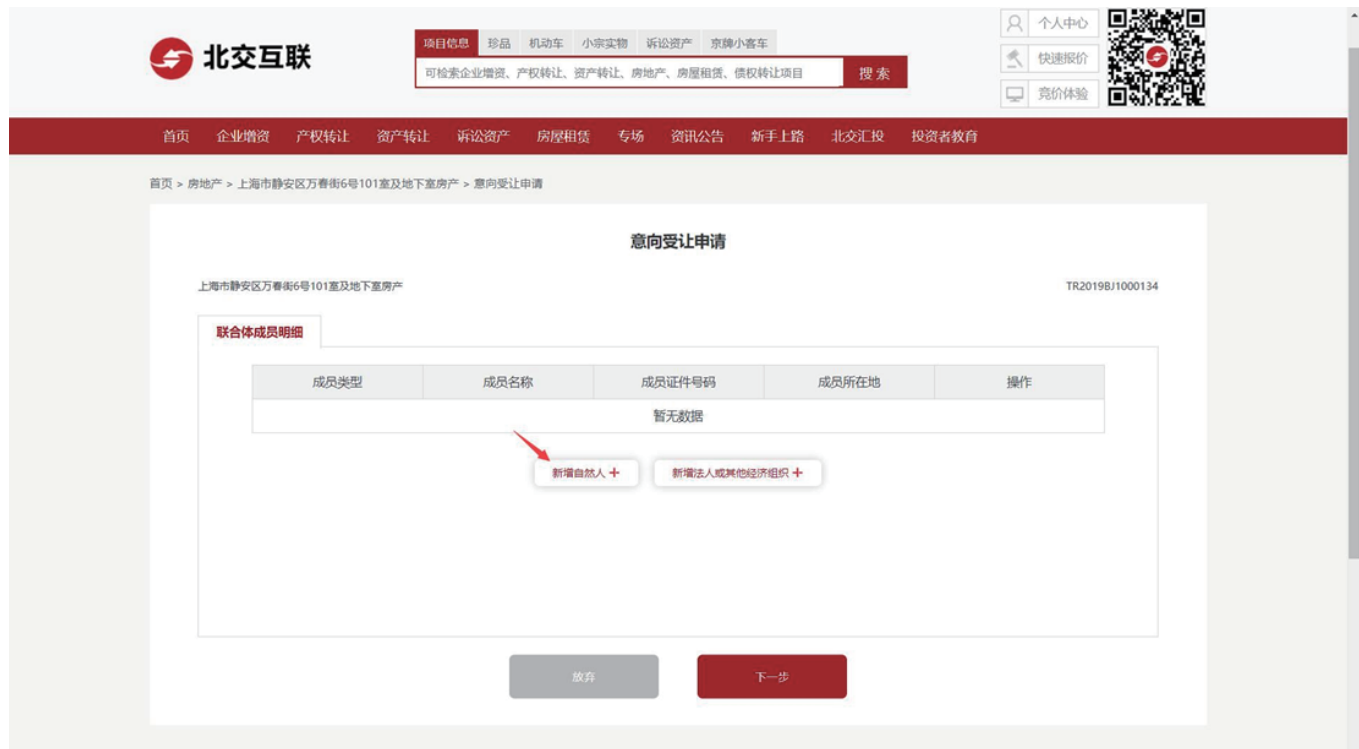

第三步:若是联合体申报,需补充联合体信息。新增完成后点击【下一步】。

### 第四步:点击【确认基本信息】。

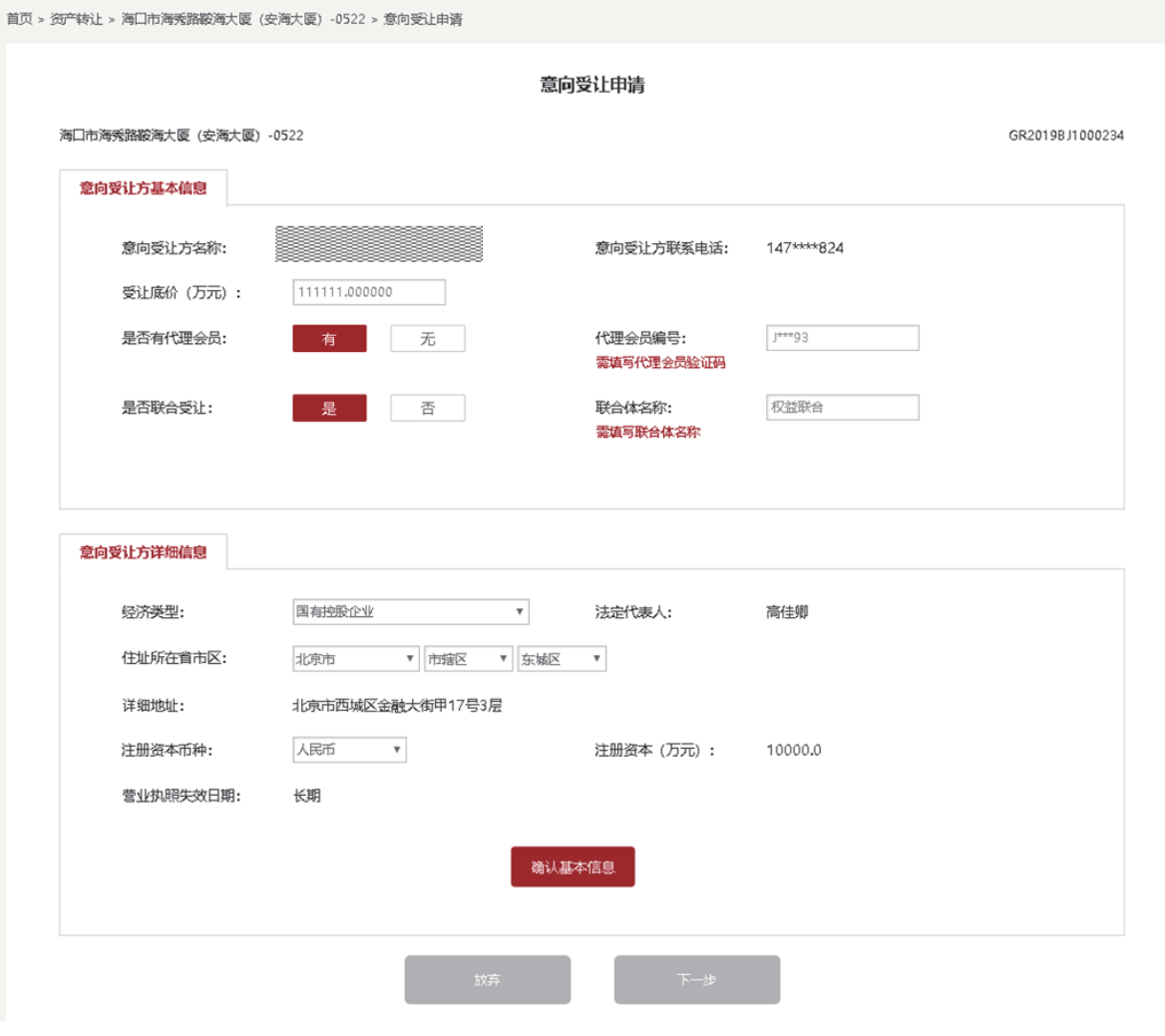

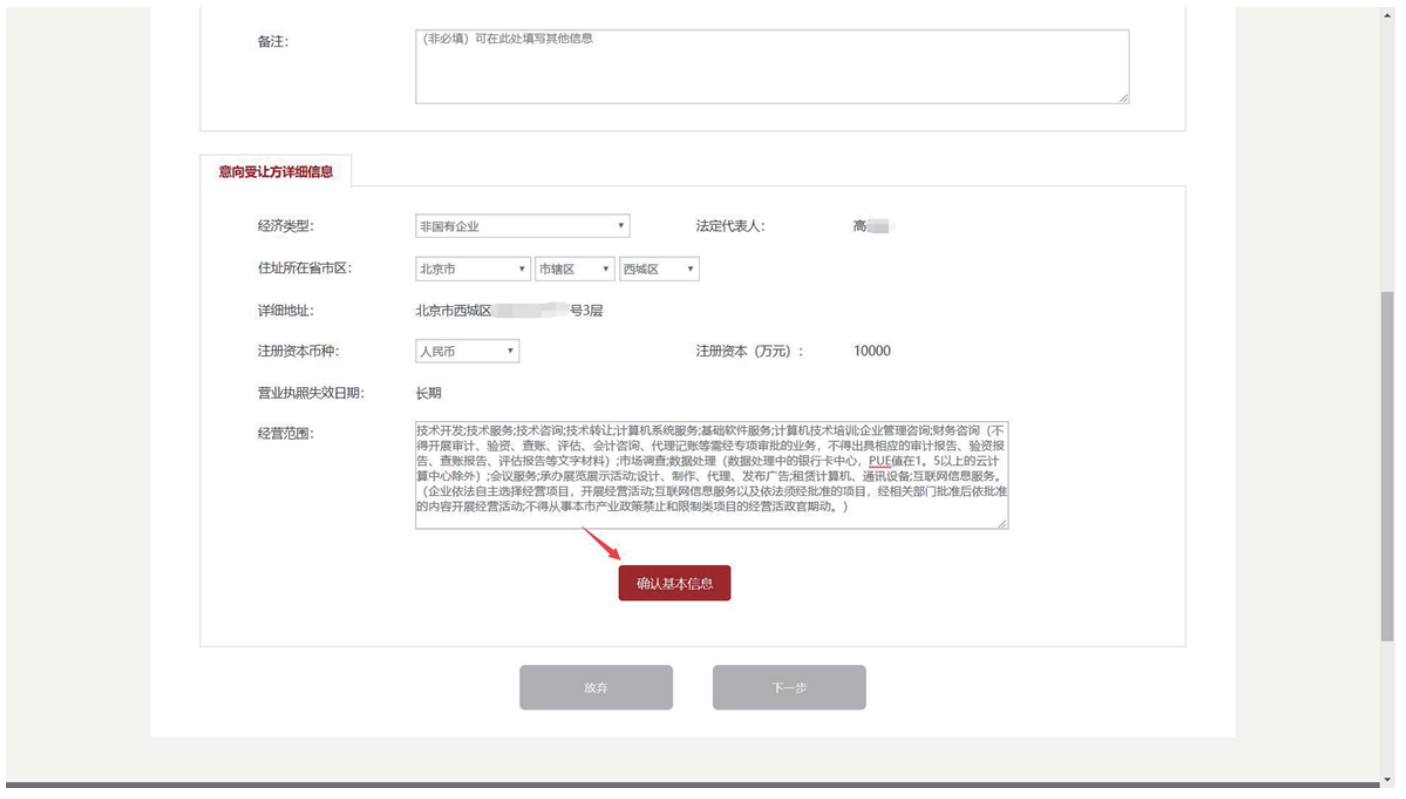

第五步:若企业存在多个联系人,需用户选择验证本次操作的联系人。可选择已有联系人或新增联系人。

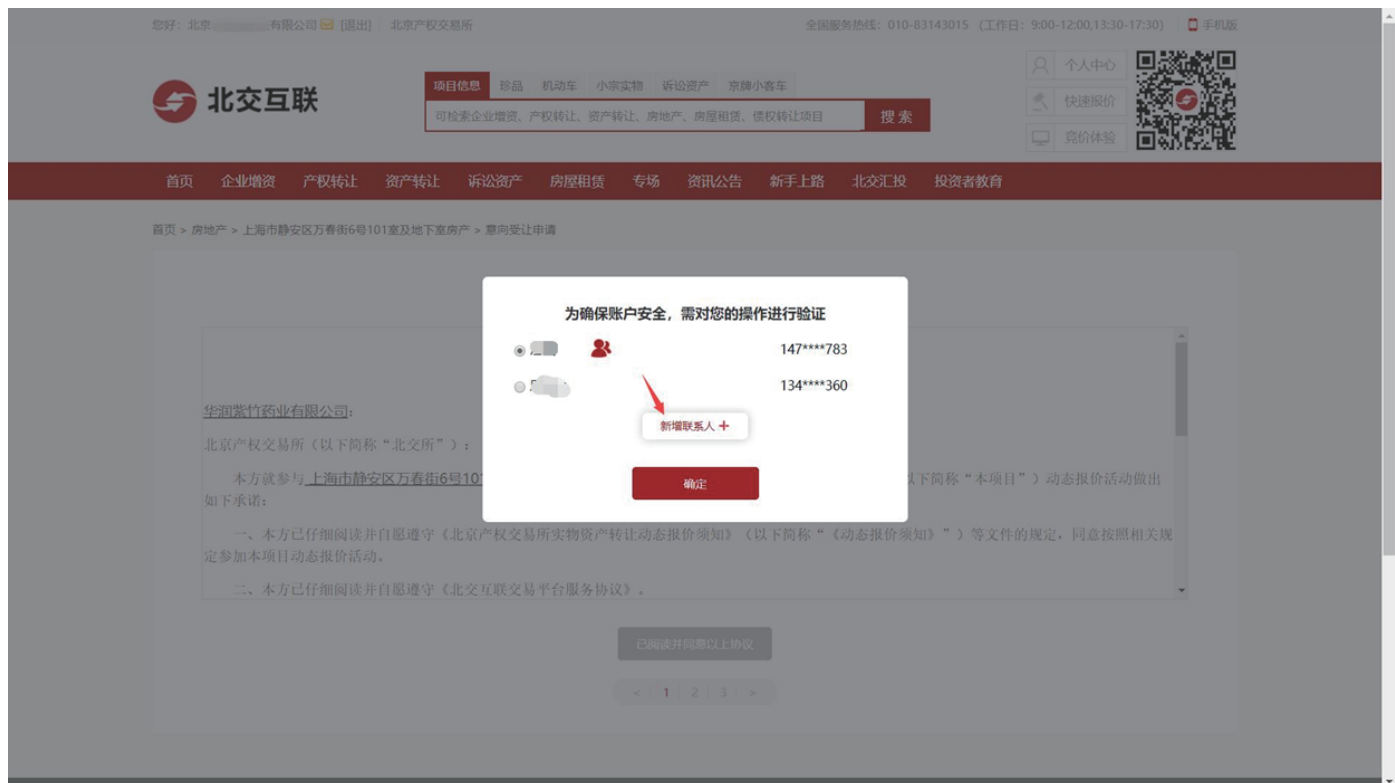

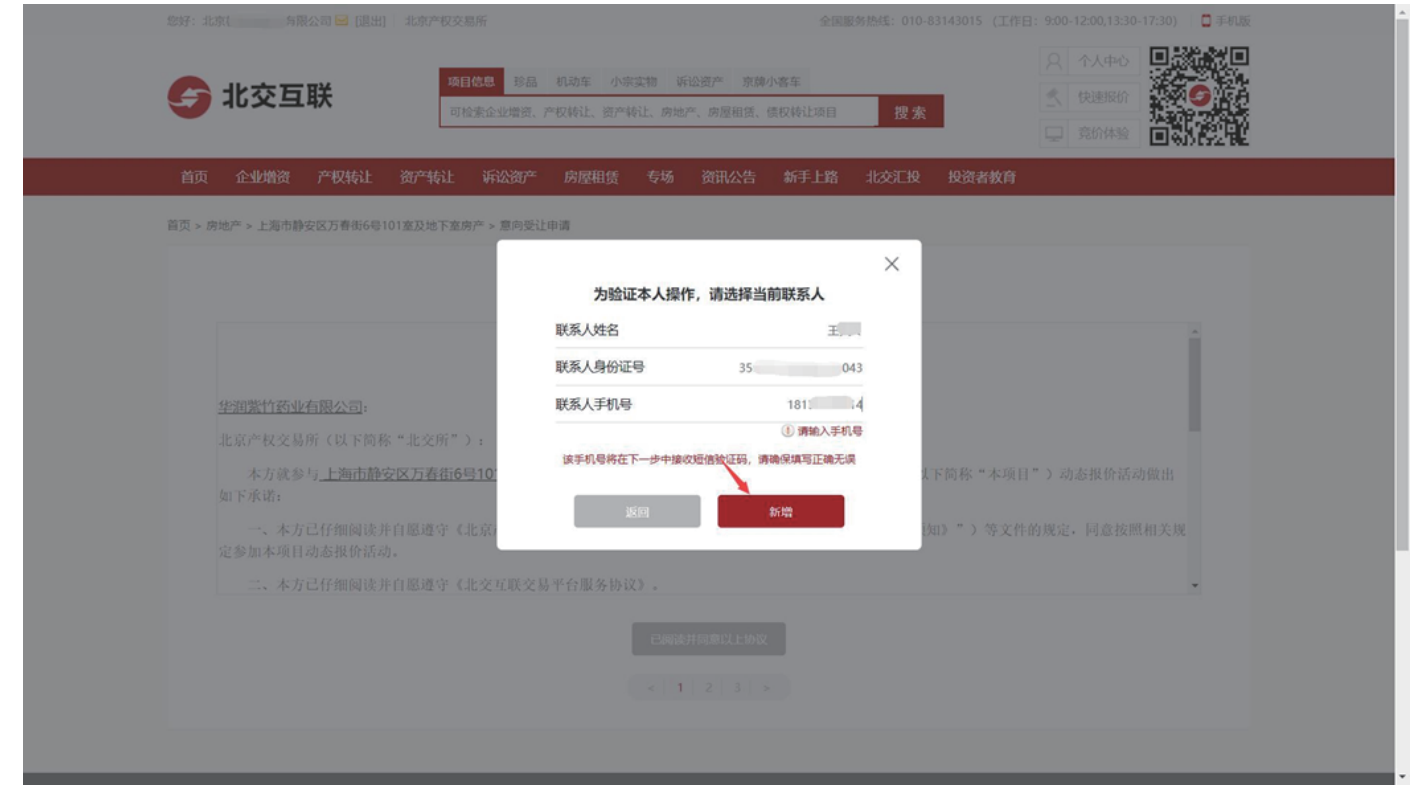

第六步:阅读《动态报价承诺函》和《实物资产转让动态报价须知》,如果项目存在其他电签文件,您需要下 载文件阅读。点击【已阅读并同意以上协议】。

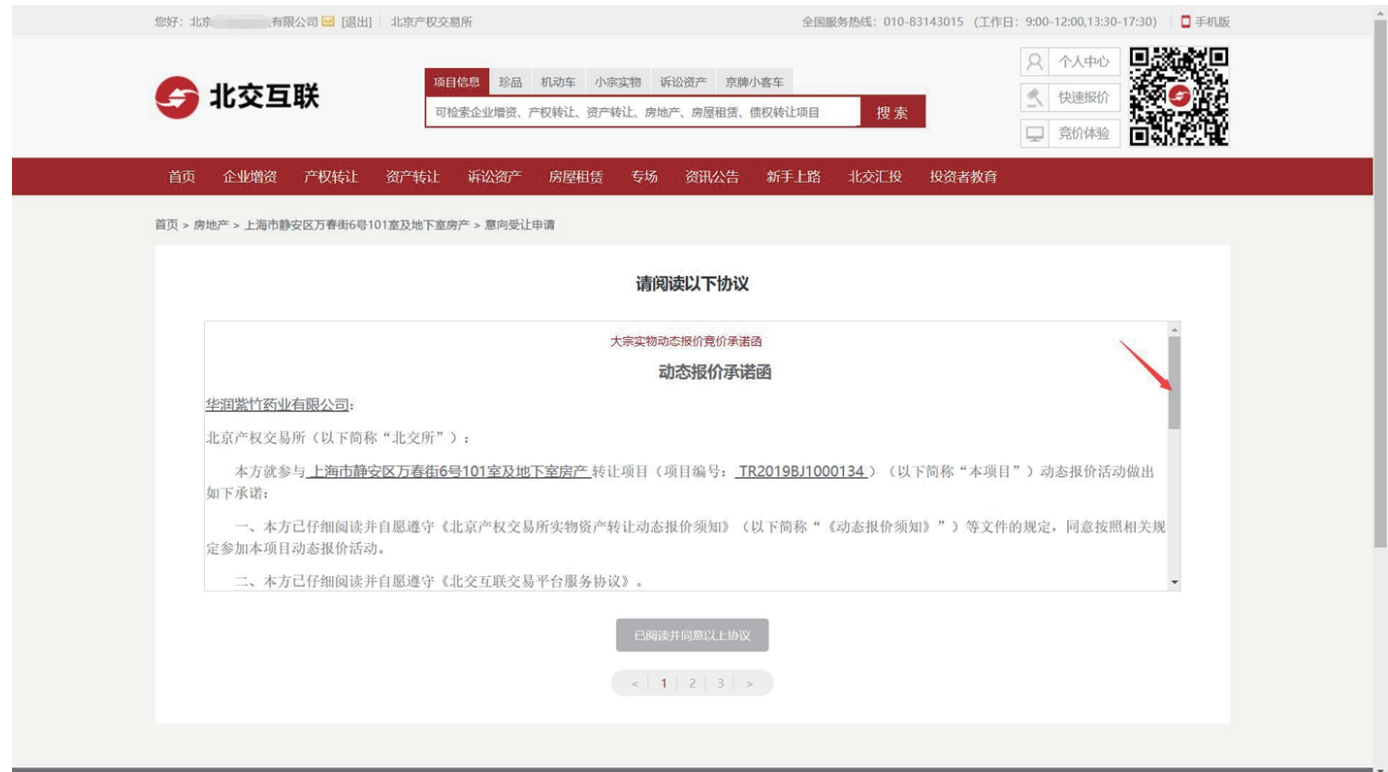

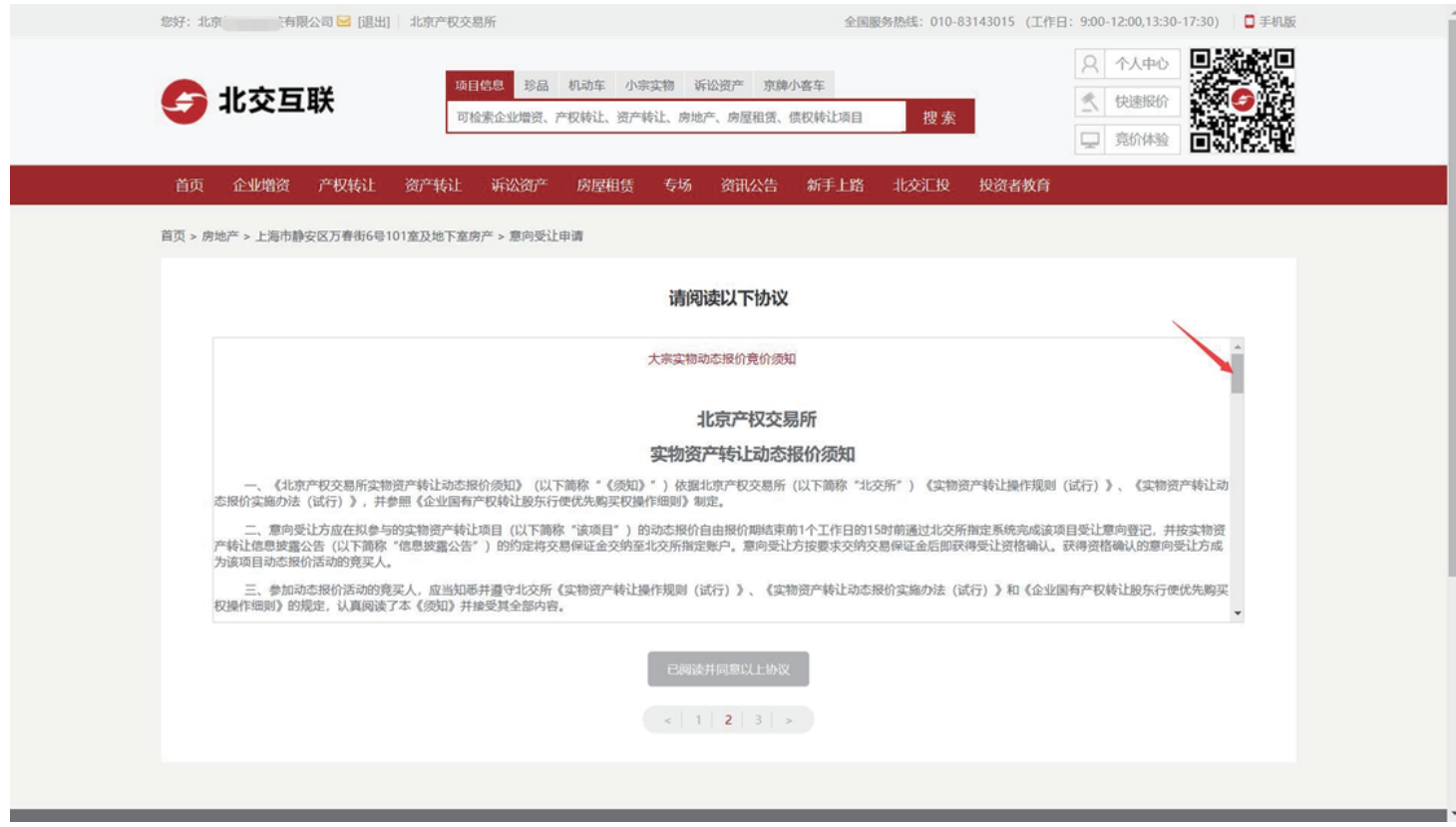

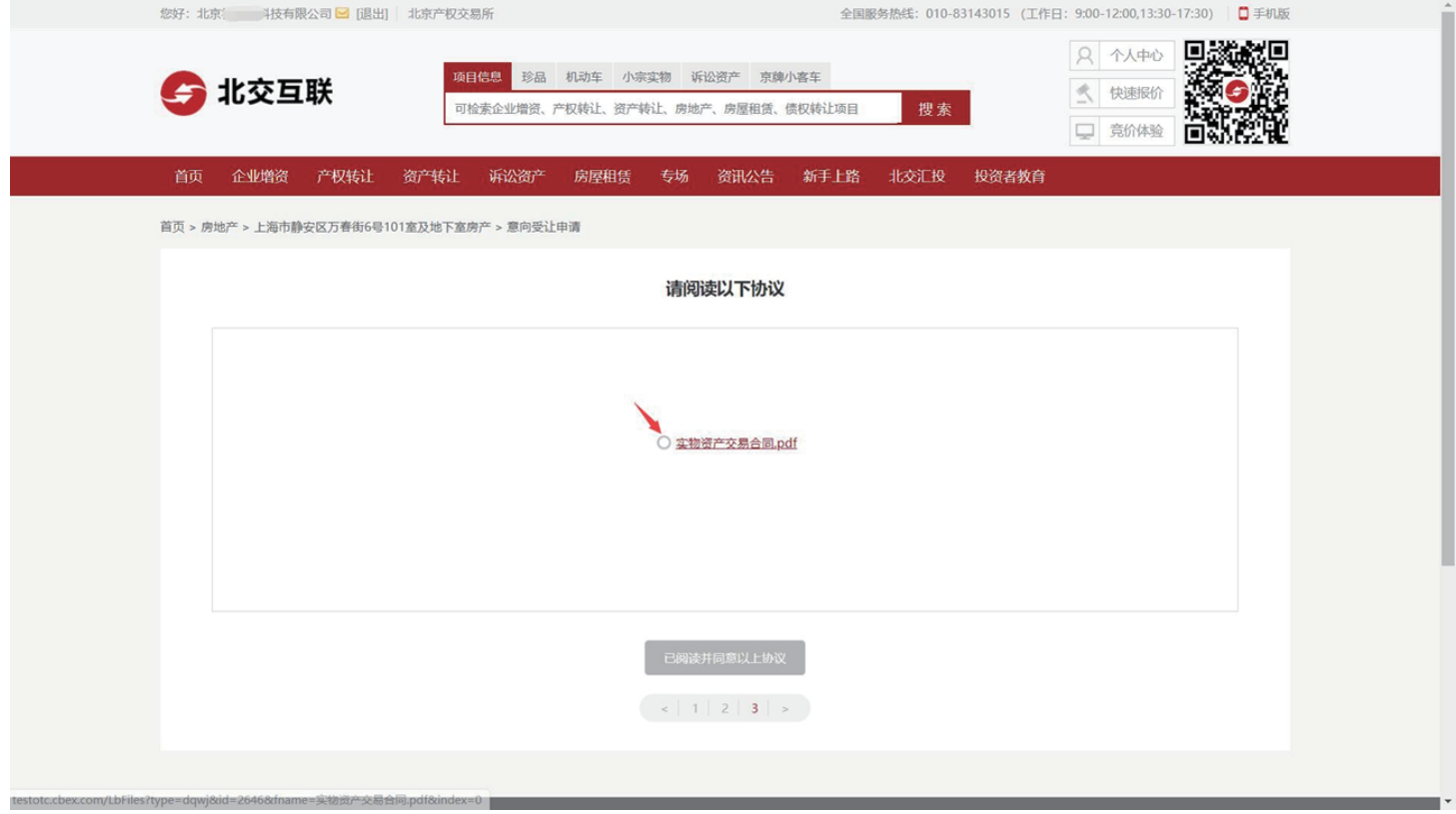

第七步: 非人工审核的意向受让方报名成功后, 系统提示: "意向受让申请提交成功", 需根据短信提示及 时交纳保证金。

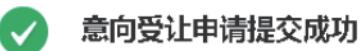

保证金支付短信已发送至您的联系人手机号,请及时交纳保证金!

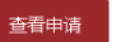

项目披露信息

需人工审核的意向受让方报名成功后,系统提示: "意向受让申请提交成功",需根据短信提示及时交纳保 证金后联系项目负责人进行资格审核。

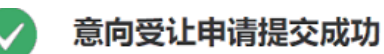

1.保证金支付短信已发送至您的联系人手机号,请及时交纳保证金!

2.保证金交纳成功,请您依据短信提示及时联系项目责任人进行资格审核!

查看申请

项目披露信息

2.移动端APP(苹果IOS、安卓Android)

第一步:在北交互联APP项目列表中选择项目进入详情页,点击【意向受让申请】。

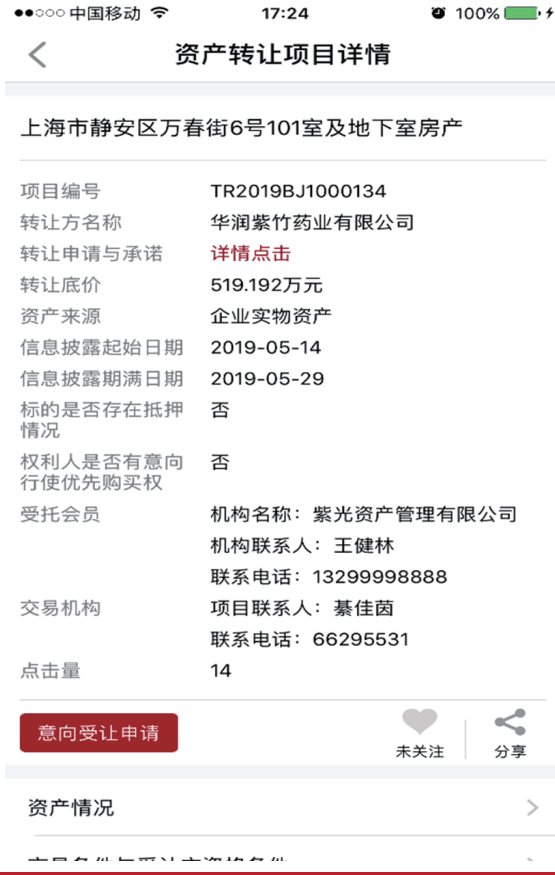

第二步:填写意向受让申请,若有代理会员,需输入代理会员编码并联系会员提供短信验证码(系统自动向指 定的代理会员发送验证码短信),点击【确定】。

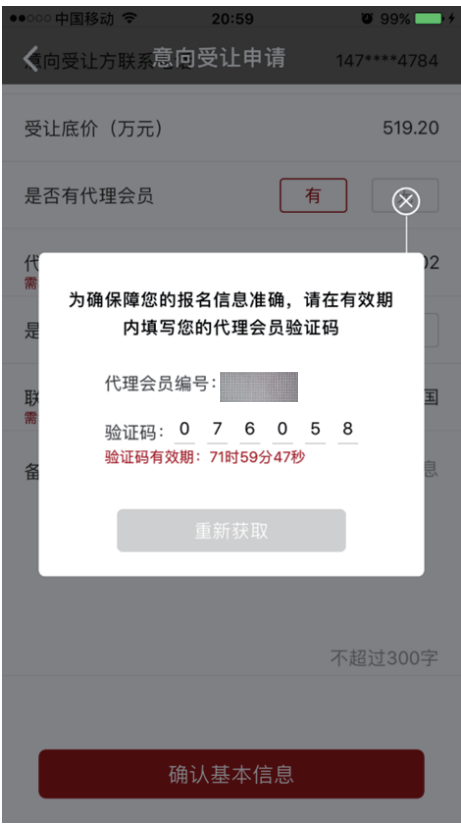

第三步:如果是联合体申报,需要补充联合体信息。新增完成后点击【确认联合体信息 下一步】。

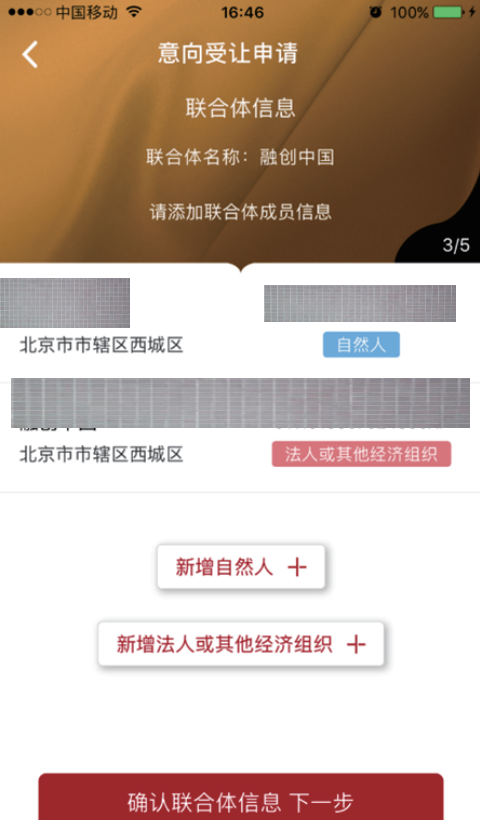

第四步:点击【确认基本信息】。

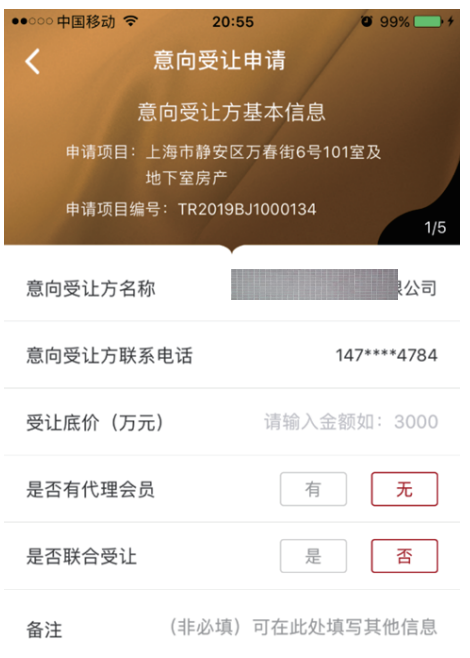

#### 确认基本信息

第五步:若企业存在多个联系人,需用户选择验证本次操作的联系人。可选择已有联系人或新增联系人。

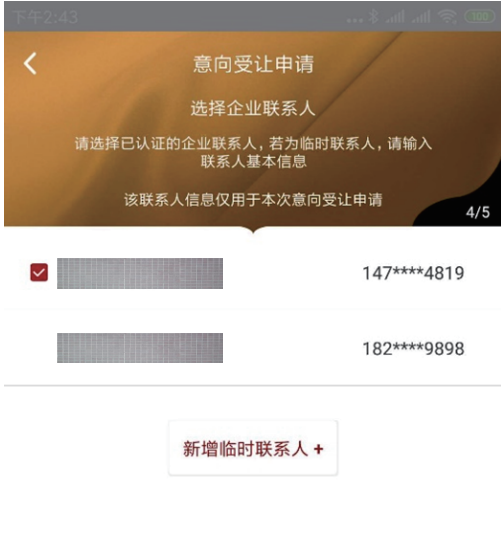

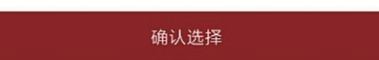

第六步:阅读《动态报价承诺函》和《实物资产转让动态报价须知》,如果项目存在其他电签文件,您需要下 载文件阅读。点击【已阅读并同意以上协议】。

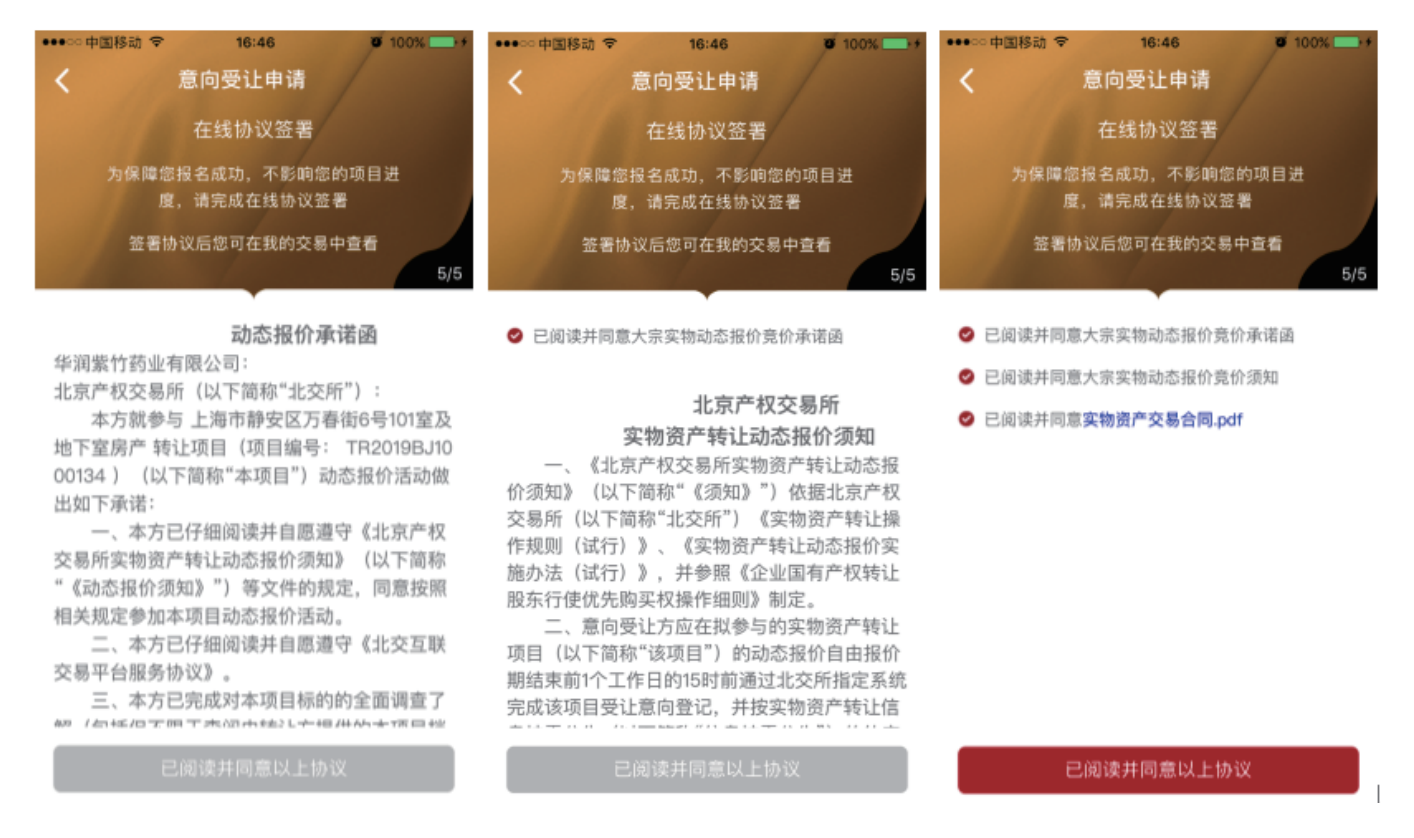

第七步: 非人工审核的意向受让方报名成功后, 系统提示: "意向受让申请提交成功", 需根据短信提示 及时交纳保证金。

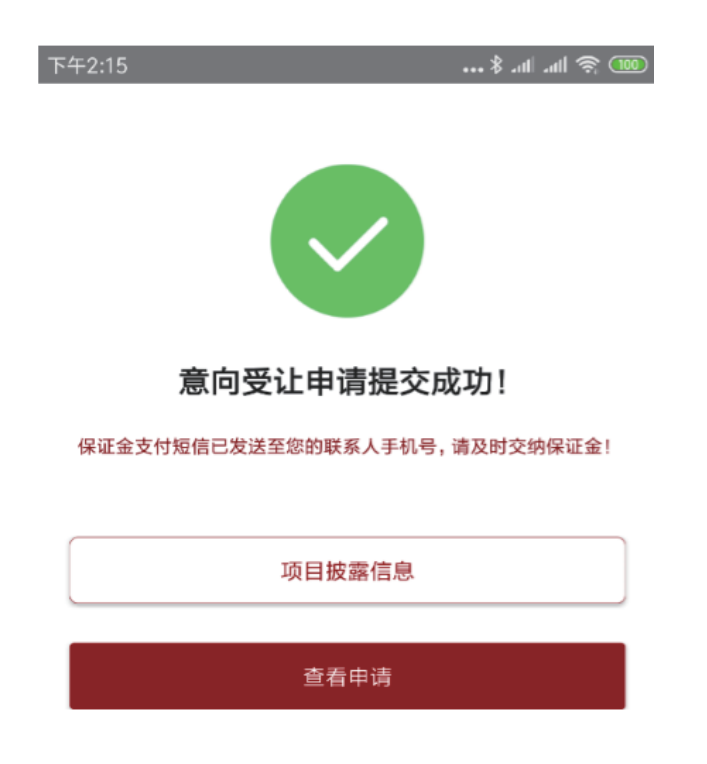

需人工审核的意向受让方报名成功后,系统提示: "意向受让申请提交成功",需根据短信提示及时交纳保证 金后联系项目负责人进行资格审核。

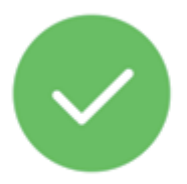

意向受让申请提交成功!

保证金支付短信已发送至您的联系人手机号,请及时交纳保证金! 保<br>证金交纳成功,请您依据短信提示及时联系项目责任人进行资格审 核!

项目披露信息

查看申请